## **12. SINIFLAR ONLİNE KAZANIM DEĞERLENDİRME OKULLARIN YAPACAĞI İŞLEMLER**

1- İnternet tarayıcınızın(sistemin daha verimli çalışması için Google Chrome tavsiye edilir) adres satırına " odmplatform.meb.gov.tr " adresini yazınız ve Enter tuşuna basınız.

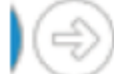

http://odmplatform.meb.gov.tr/

İl Milli Eğitim Müdürlükleri Ölçme Değerlendirme **Merkezleri Ortak Platformu** 

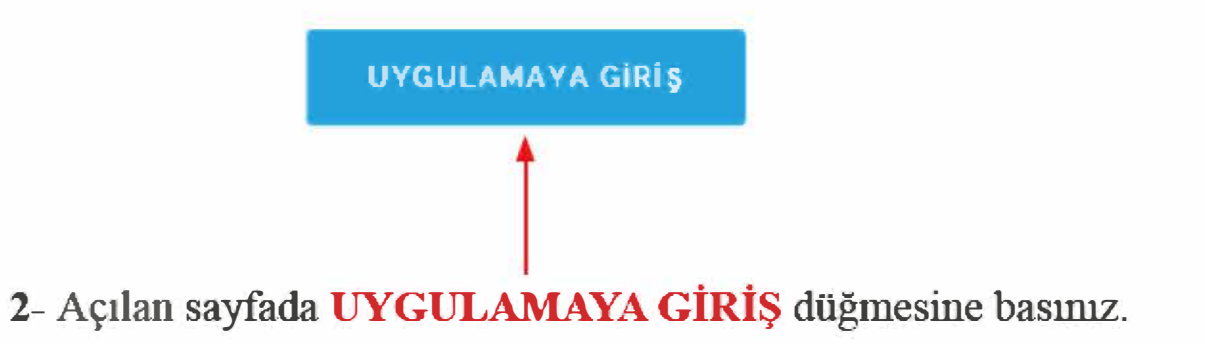

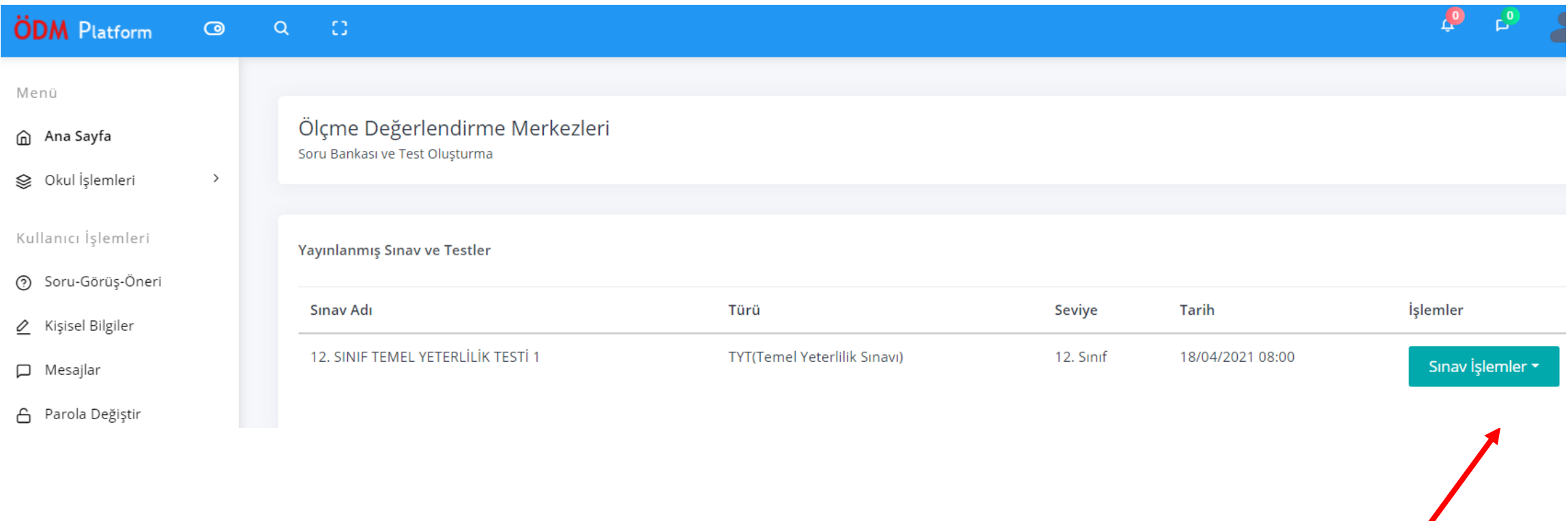

**Ana sayfada bulunan Sınav İşlemleri butonuna işaretleyin.**

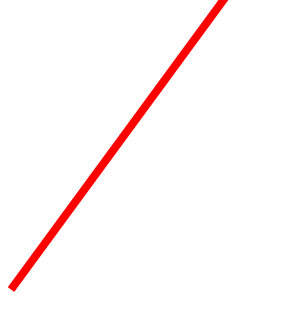

## Sınav İşlemleri

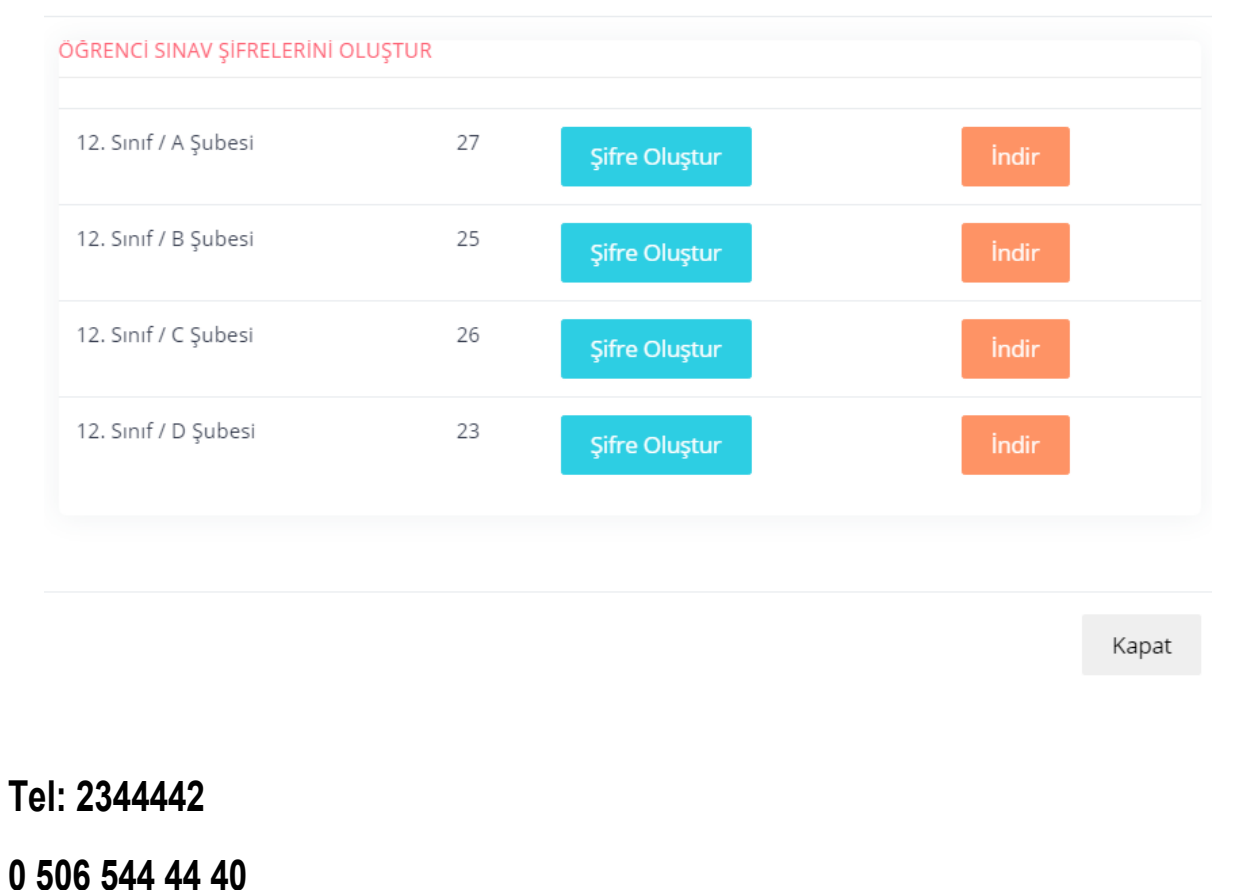

1. adım: Şifre oluştur - indir.

 $\times$ 

- 2. adım: İndirilen şifrelerin öğrencilere tek tek verilmesi
- 3. adım: Öğrencilerimiz uygulamaya gireceği adresin hatırlatılması

http://eskisehirodm.meb.gov.tr/

4. adım: Okulunuza sonradan nakil olup şifre oluşmayan öğrenciniz olması durumunda uygulama gününe kadar öğrenci bilgileri için verilen telefon numaraları ile bağlantıya geçilmesi